## **Bedienungsanleitung von "Financial History"**

Zum Progammstart ist die Klasse Application aufzurufen. Beenden geschieht über das Schließen des Fensters.

Bei der Eingabe einer Einnahme muss man die Herkunft angeben (z.B. Gehalt) und den Betrag angeben. Anschließend drückt man "accept". Entsprechend auch für Ausgaben. Dezimalzahlen sind in deutscher Schreibweise (mit Komma) einzugeben.

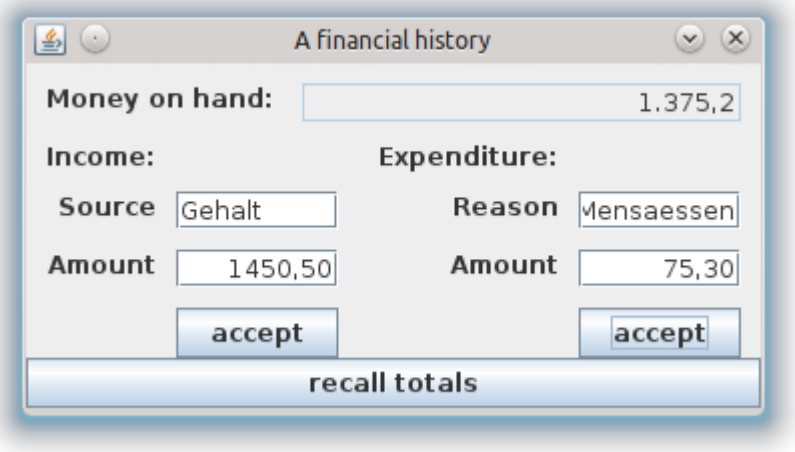

Wenn unzulässige Eingabe erfolgen, erscheint eine Fehlermeldung, die zu bestätigen ist,

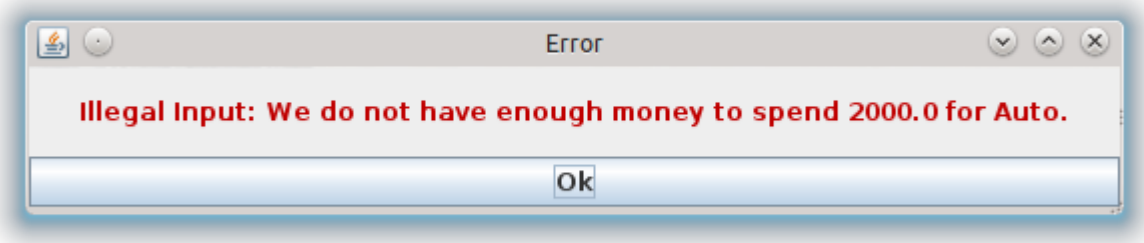

Schließlich kann man mit "recall totals" die Summe der Ein-/Ausgaben für einen bestimmten Grund erhalten. Wenn das Eingabefeld ("Source" oder "Reason") leer ist, wird die Summe der Ein- bzw. Ausgaben ausgegeben.

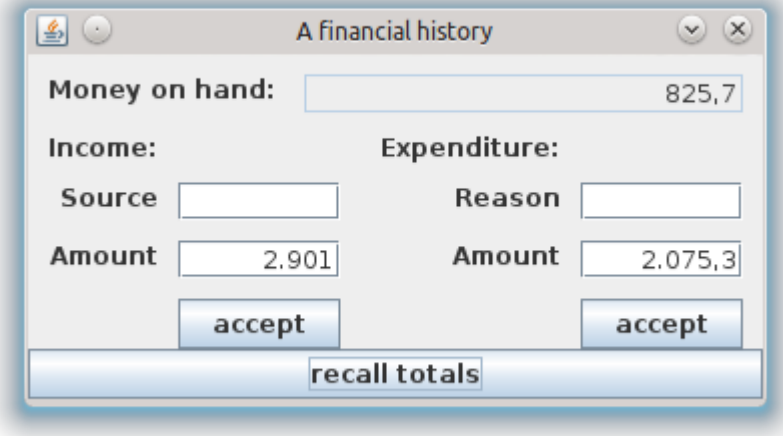